# NJC 健康宅配センター Ver4

## マニュアル

#### 銀行引落 篇

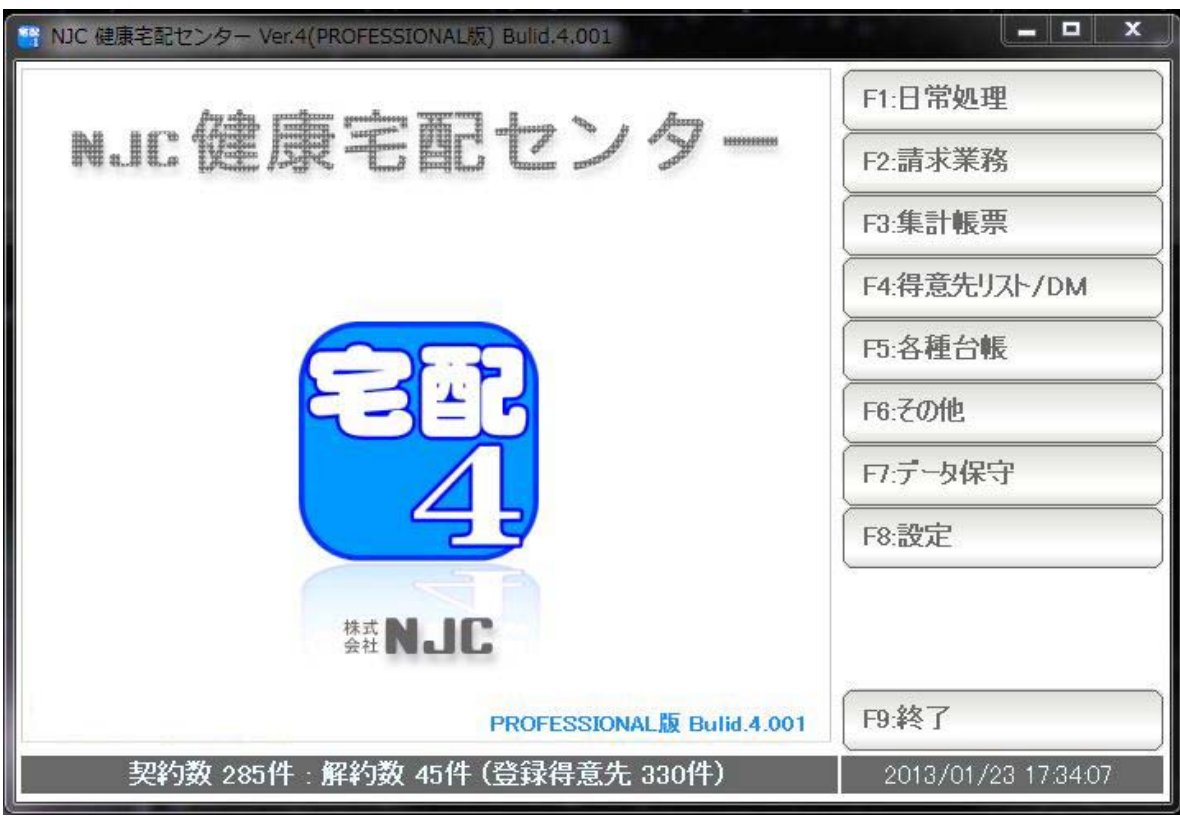

■ 目次

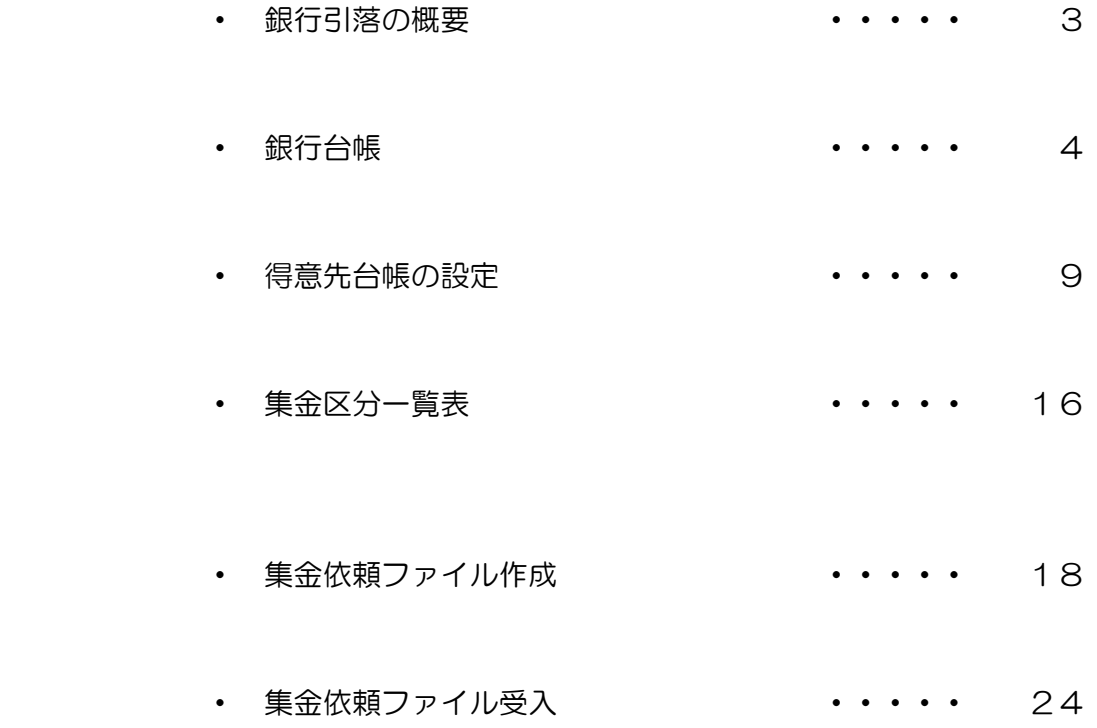

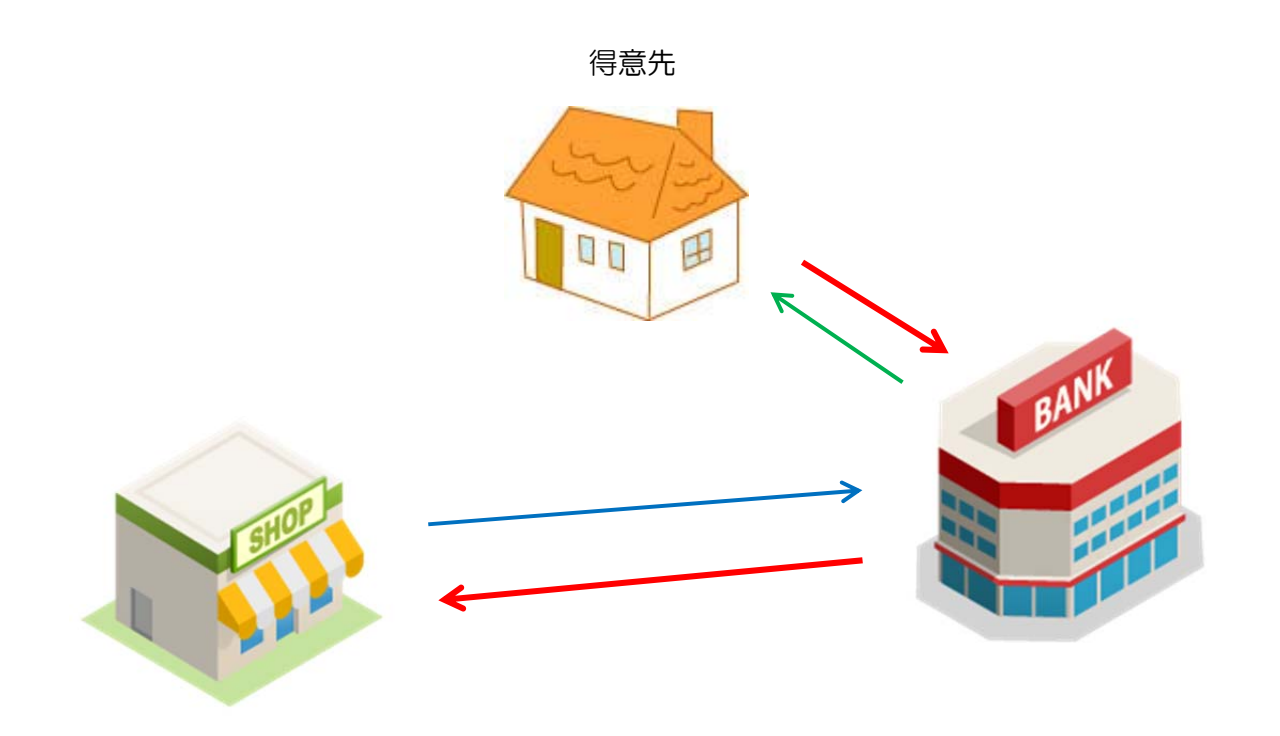

お店 おおもん おおもの おおし かんじょう 銀行・ゆうちょ・JAなど

 お店から得意先へ商品を配達し、締め日に請求書を送ります。 集金・持参・封筒などの集金方法では、お店が直接得意先から集金します。 振込では、得意先が直接、お店に振り込みます。

 銀行引落では、銀行・ゆうちょ・JAなどの金融機関に、請求(集金代行の依頼)すると 引き落とし日に、得意先の口座から自動引き落としされ、 金融機関から、お店の口座に振り込まれます(振り返られます)。

集金代行については、銀行・ゆうちょ・JAなど各金融機関にお問い合わせください。

 本システムでは、集金代行の依頼時に必要な「データファイル」を作成、 また、その結果(引落の可否)ファイルを受入、入金処理することができます。 集金代行を依頼する銀行を設定します。

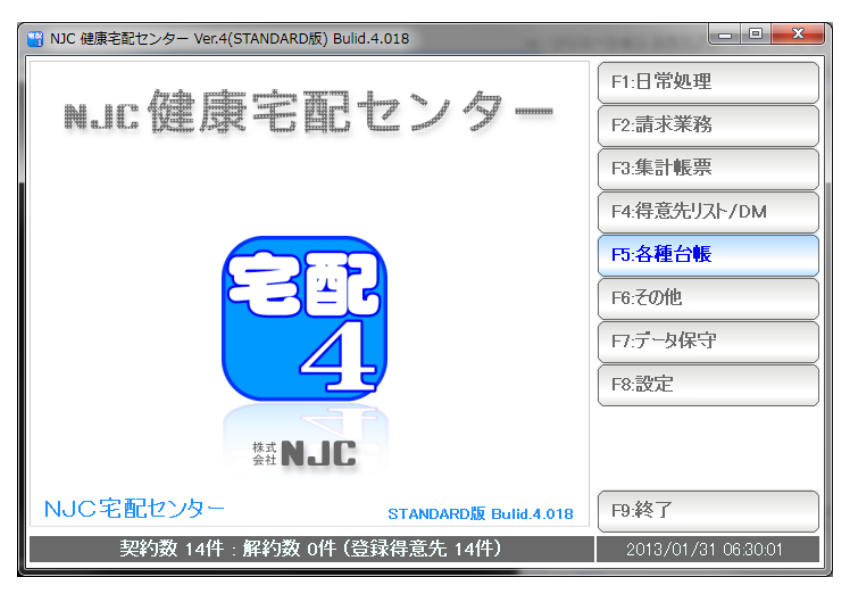

F5:各種台帳を押します。

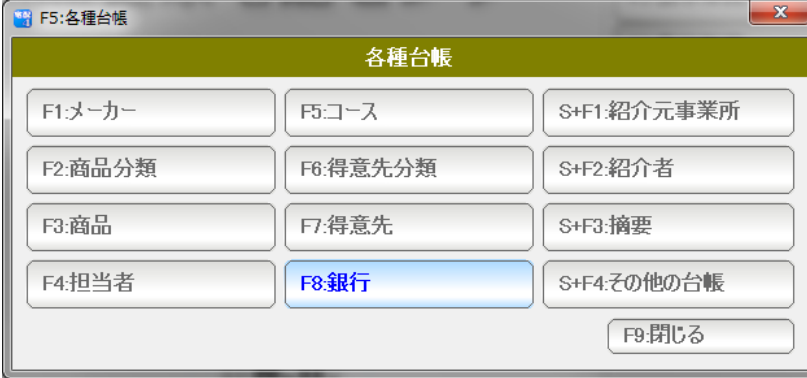

F8:銀行を押します。

 ※ ここで「銀行」が表示されていない場合は、システム環境設定(設定篇をごらんください) で、「銀行引落機能」を「使う」に設定してください。

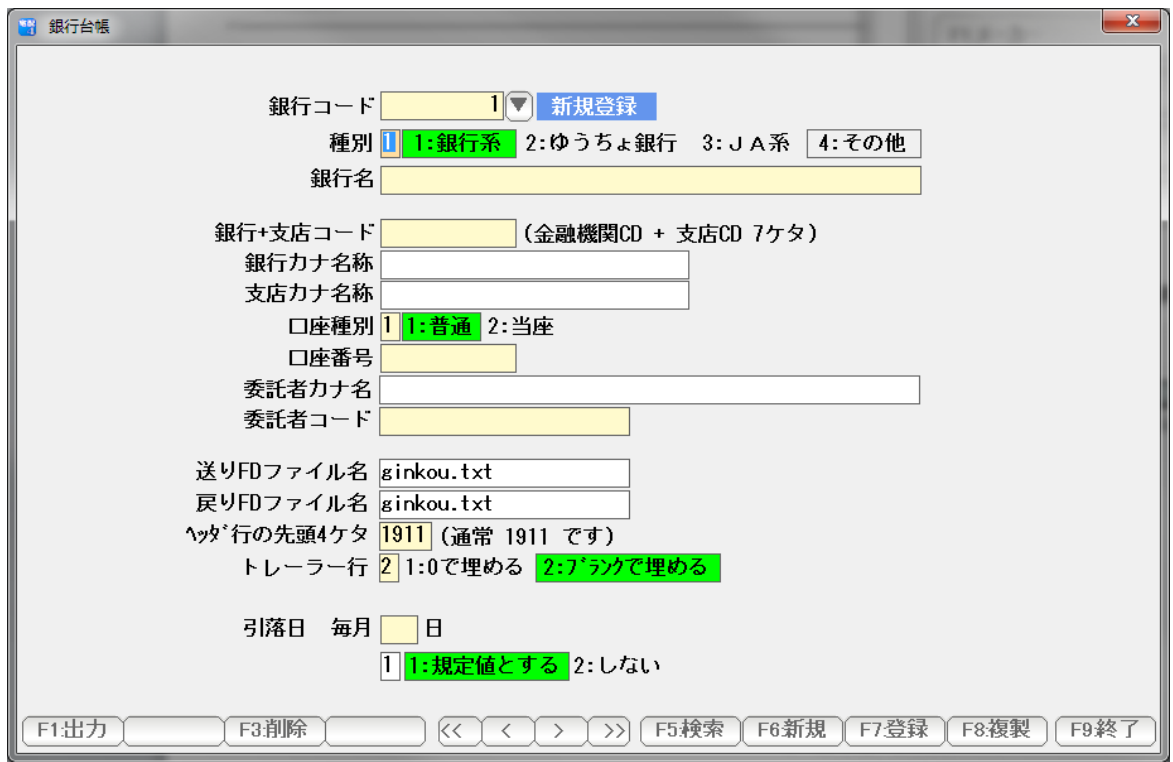

銀行台帳が開きます。 各項目を入力します。

種別 <mark>2</mark> 1:銀行系 2:ゆうちょ銀行 3:JA系 4:その他 ゆうちょ銀行名 <mark>金沢郵便局</mark>

 種別(銀行・ゆうちょ・JA・その他)を番号で指定、またはクリックし、 名称を入力します。

 名称は、本システムで銀行を指定する際に表示されるものですから、正確な名前 でなくても構いません。

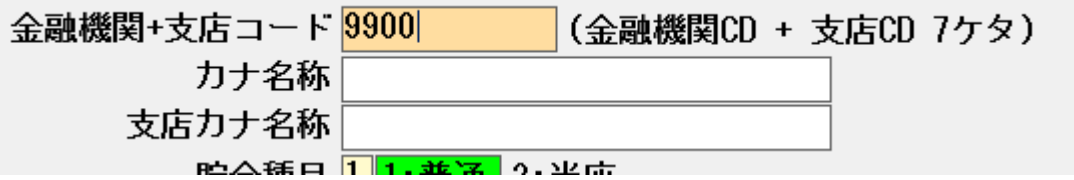

金融機関コード・支店コードを 7桁の数字で入力します。

 金融機関コードは銀行にお問い合わせください。 ゆうちょ銀行の場合は、9900(金融機関コード)です。支店(局)コード3ケタを 追加入力してください。

金融機関名・支店名をそれぞれ正確にカナ入力します。

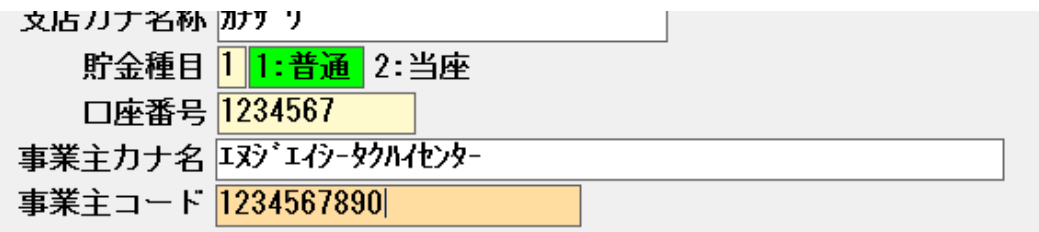

 お店の口座種別、番号、名義、金融機関から付与されたコードを入力します。 (集金代行時に、振り込まれる(振り返られる)自分の口座ですから 正確に入力します)

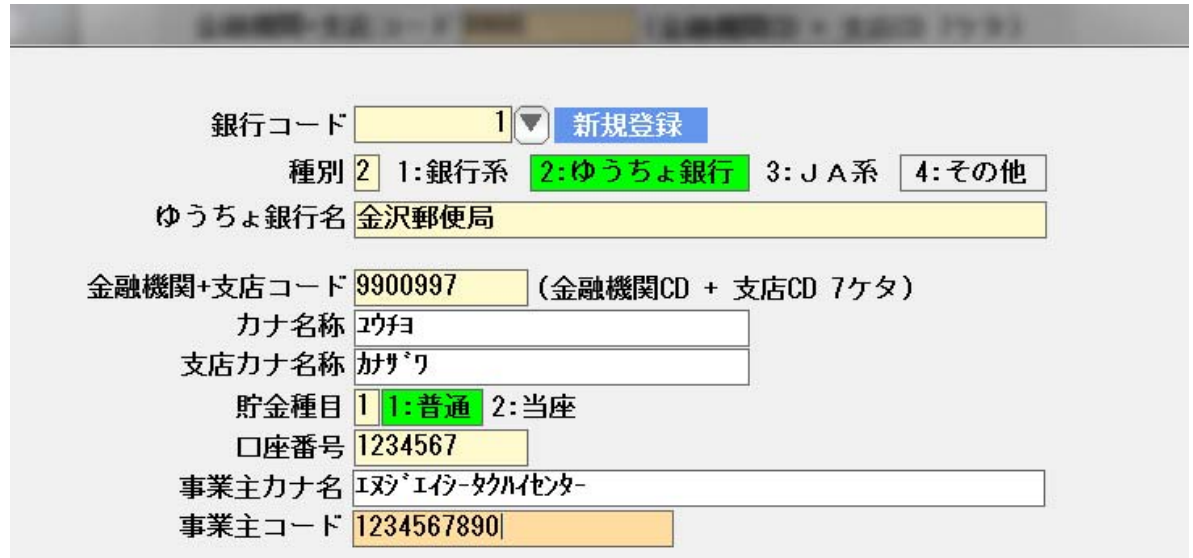

銀行情報・口座情報が入力できました。

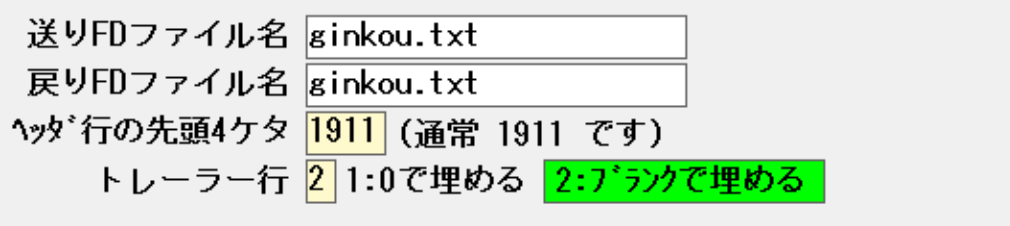

 送りFDファイル名 集金代行ファイルとして作成するファイル名です。 通常は、自分が解れば何でもいいのですが、 金融機関から作成するファイル名を指定されることがあります。 その場合は、ファイル名を入力してください。

 戻りFDファイル名 集金代行の結果ファイルです。 通常は送りFDファイル名と同じです。 (結果ファイルは受け取らない場合でも設定は行ってください)

- ※ FD とは、フロッピーディスクのことですが 昨今は、このファイルのやりとりを、フロッピーディスクを使わないで行う場合も あります。(USBメモリや、インターネットでの転送)
- ヘッダ行の先頭4ケタ 通常は1911です。 金融機関によって、ここを変更する指示がされるときがあります。 その場合は変更します。
- トレーラー行 通常はブランクで埋めるです。 金融機関によって、ここを変更する指示がされるときがあります。 その場合は変更します。

引落日 毎月 <mark>| 10</mark> 日 (再引落日 毎月 <mark>| 25</mark>| 日)

引落日を入力します。 ゆうちょ銀行の場合は、再引落日を設定することができます。

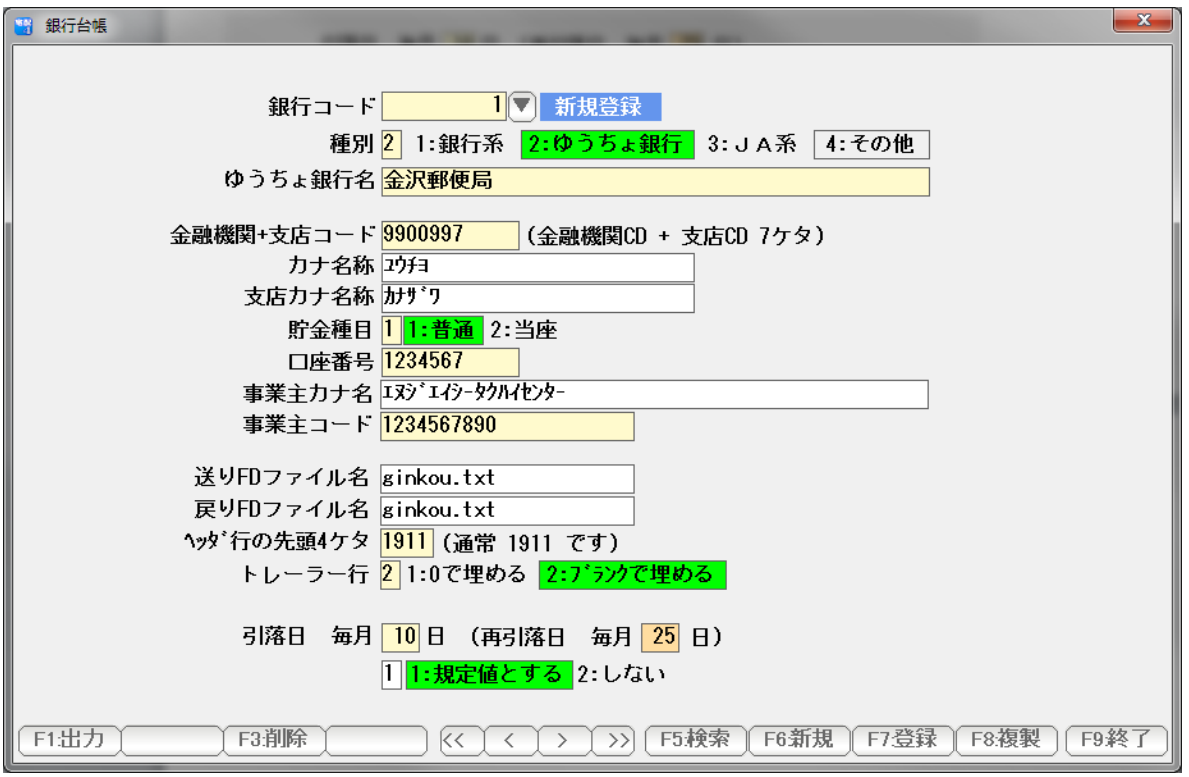

設定できたら「F7:登録」を押して、「F9:終了」で画面を閉じます。

 修正や削除などについては、台帳篇をごらんの上、メーカー台帳と同じですので 必要な操作を行ってください。

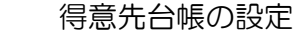

引落しを行う得意先の設定を行います。

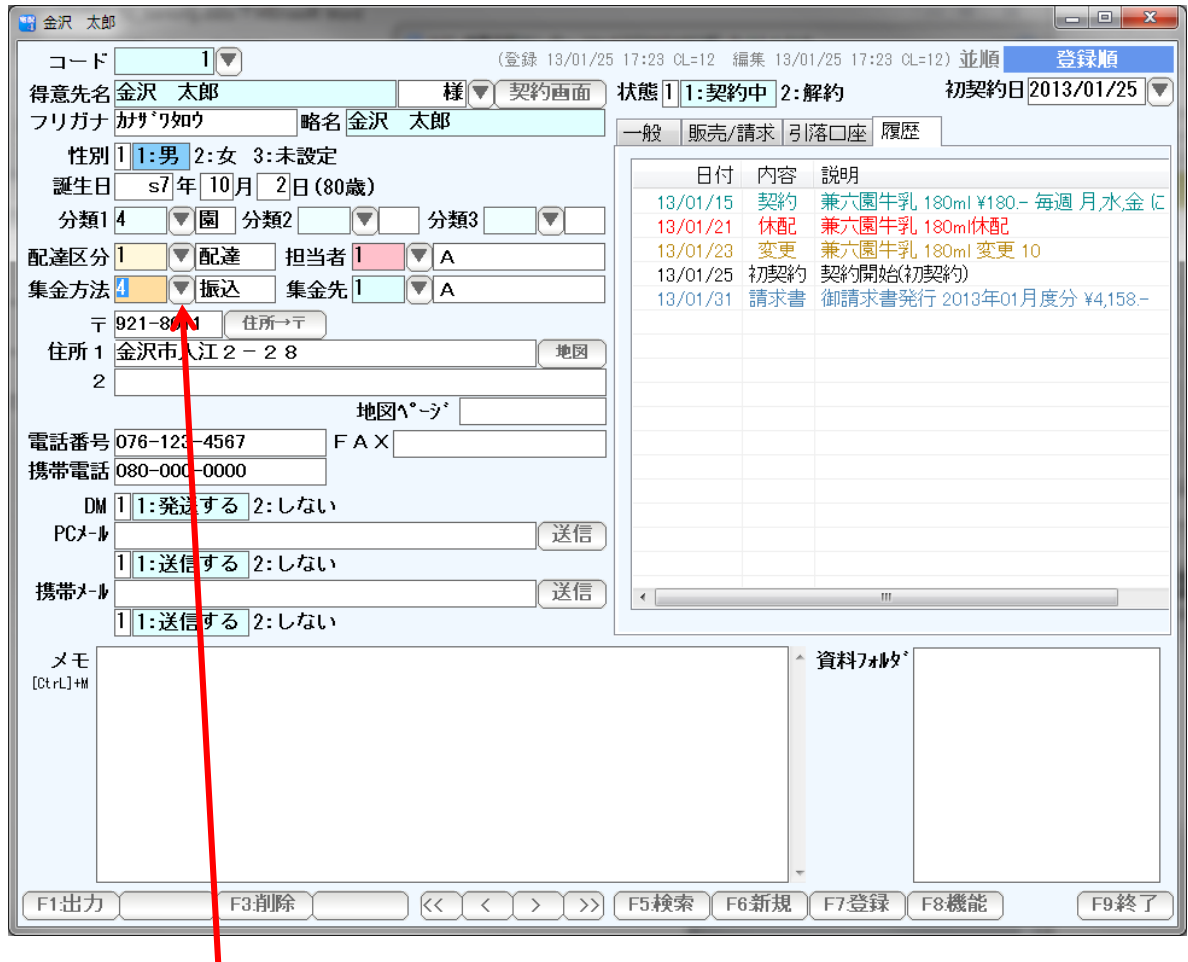

引落をする得意先を開き、集金方法を「引落」にします。

▼をクリックして

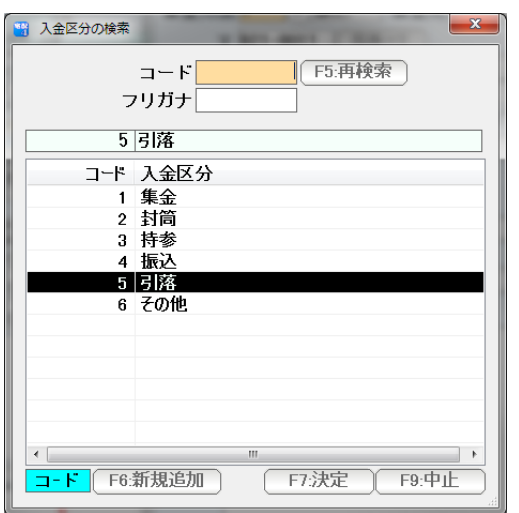

引落を選択、決定します。

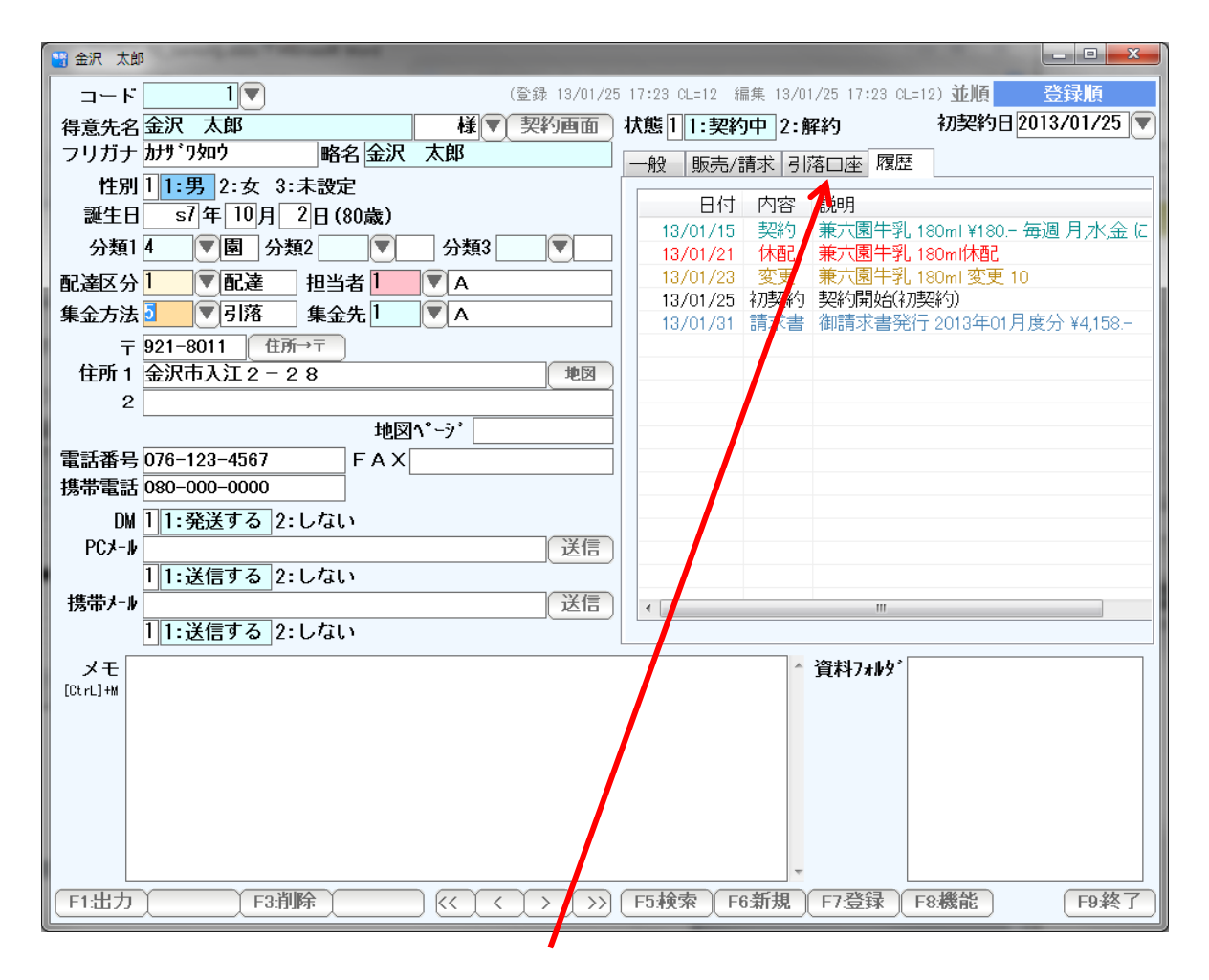

#### 引落口座タブをクリックします。

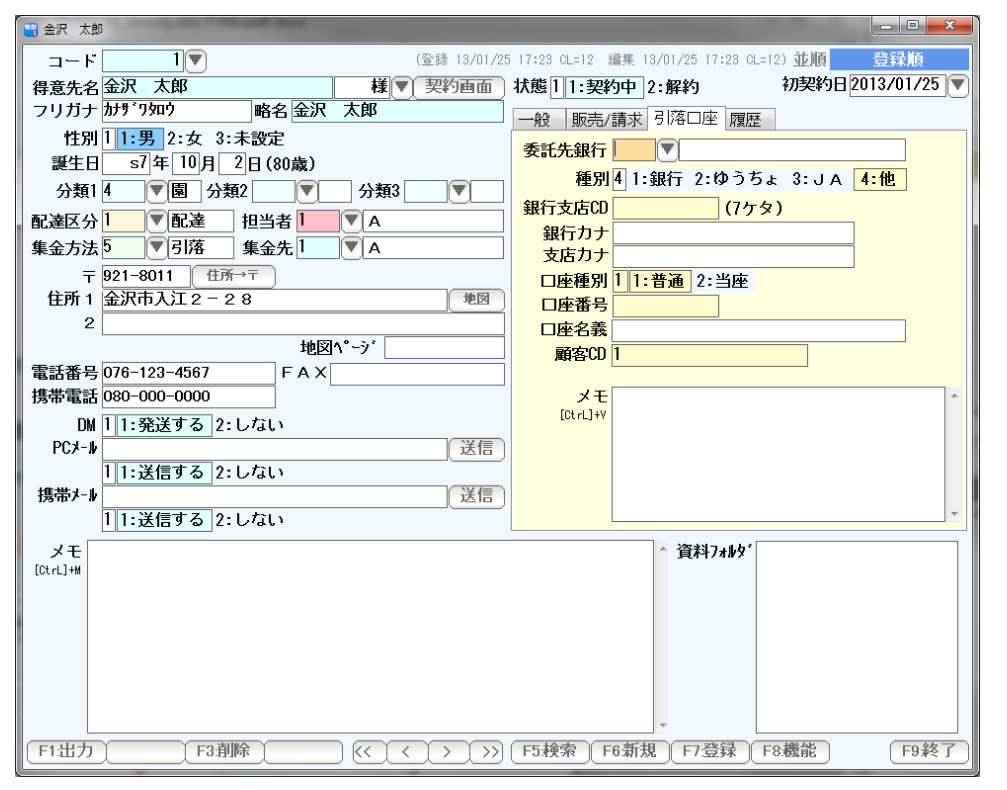

設定用画面が表示されます。

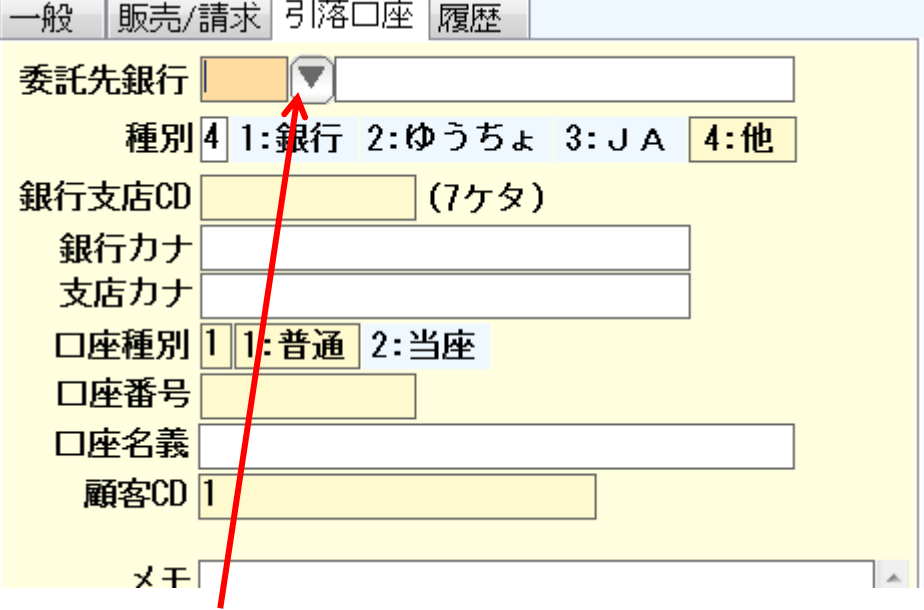

まず委託先の銀行を入力します。直接銀行コードを入力するか▼を押して

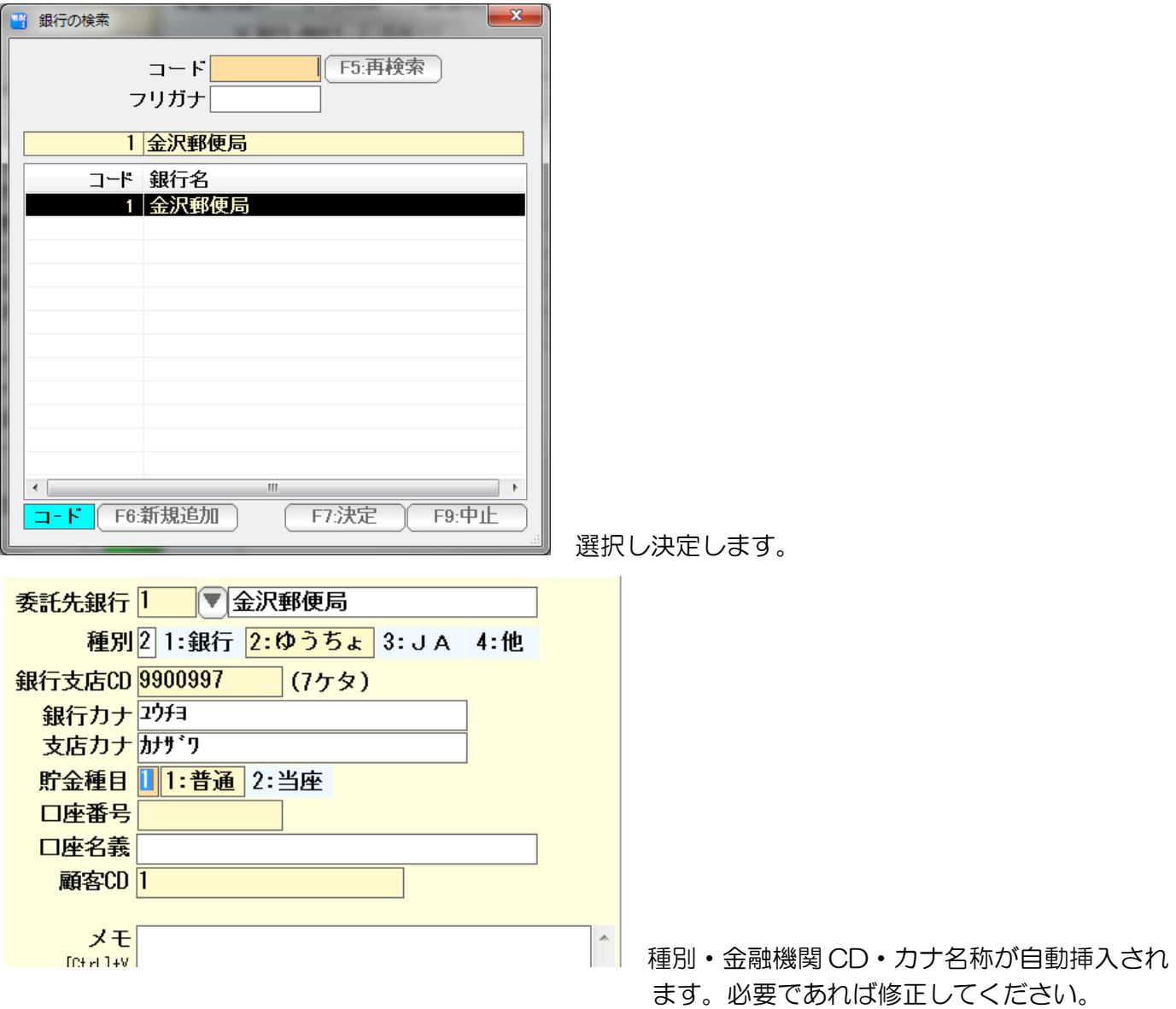

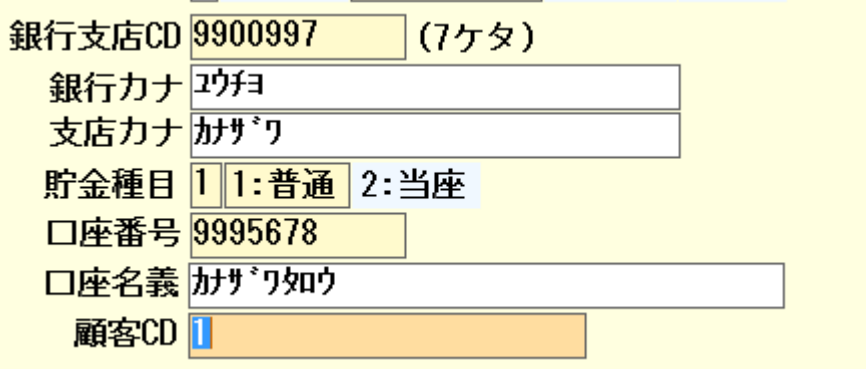

 得意先の口座情報を入力します。 顧客CDは、通常は得意先コードと同じにしておきます。 (集金代行の結果ファイルから、結果を受け取る時の 得意先番号(一意)です)

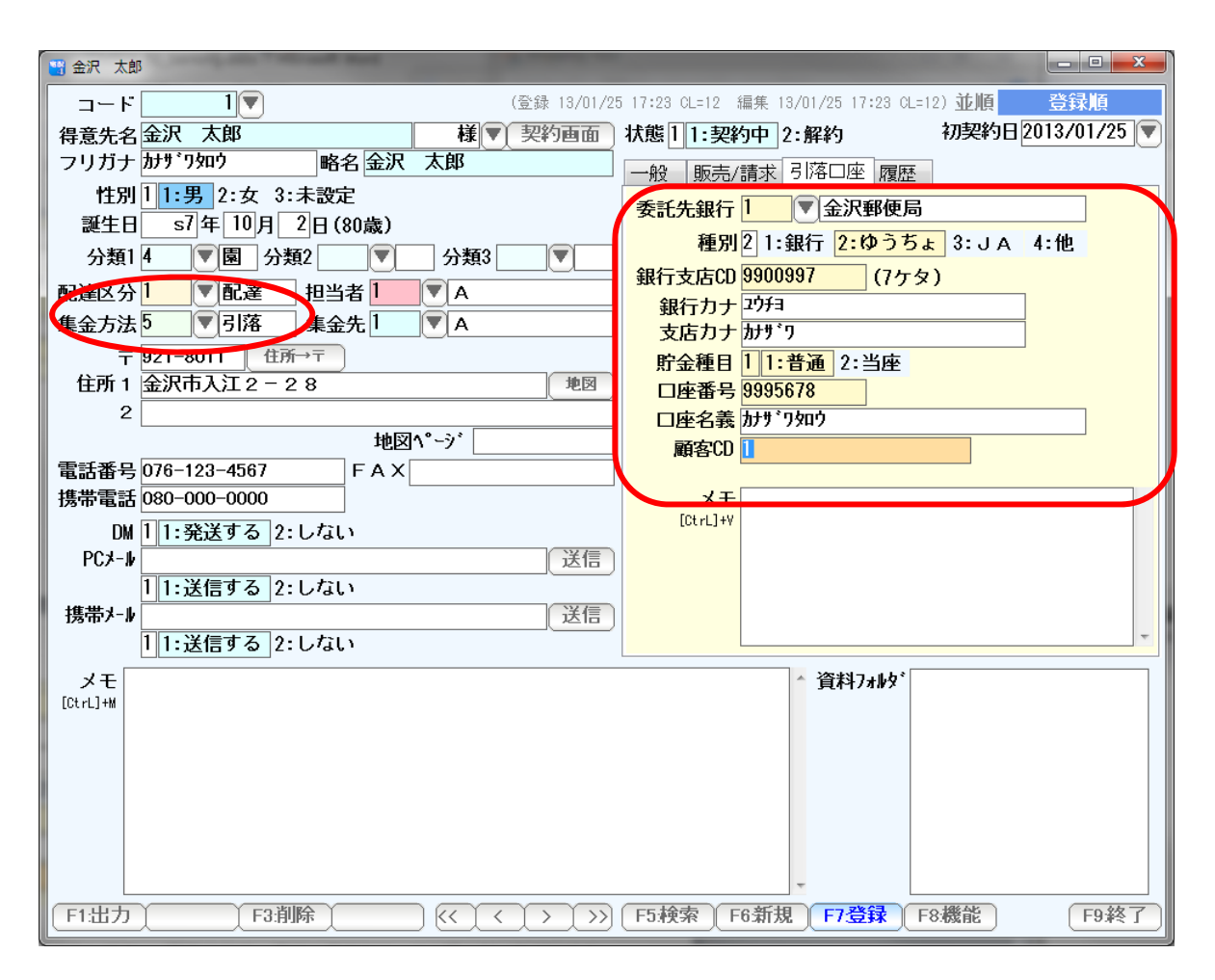

F7:登録で登録します。

#### 得意先リスト/DM から 楽に大量の設定をする方法。

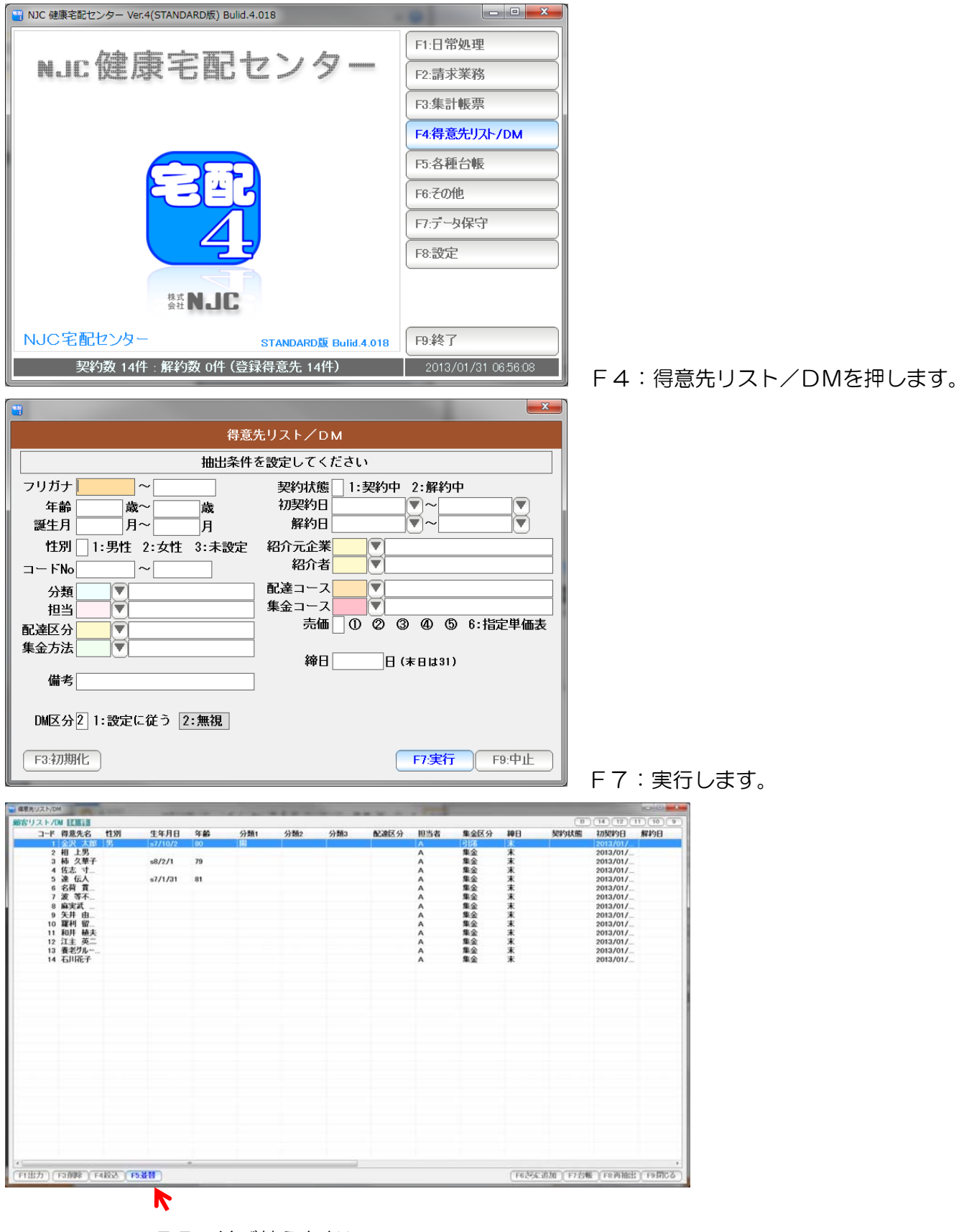

F5:並び替えをおして

| 顧客リスト/DM IZ # 4<br>コード 得意先名<br>1 金沢 太郎 男<br>2 相 上男<br>3 柿 久華子 | 性別             |         |                |         |     |     | and control to the state of the state of the state of the state of the state of the state of the state of the state of the state of the state of the state of the state of the state of the state of the state of the state of |        |          |        |                            |                          |                      |
|---------------------------------------------------------------|----------------|---------|----------------|---------|-----|-----|----------------------------------------------------------------------------------------------------|--------|----------|--------|----------------------------|--------------------------|----------------------|
|                                                               |                |         |                |         |     |     |                                                                                                    |        |          |        |                            |                          | B(14)(12)(11)(10)(9) |
|                                                               |                | 生年月日    | 年齡             | 分類1     | 分類2 | 分類3 | 配達区分                                                                                                    | 担当者    | 集金区分     | 締日     | 契約状態                       | 初契約日                     | 解約日                  |
|                                                               |                | s7/10/2 | 80             | 鬬       |     |     |                                                                                                    | A      | 引落       | 末      |                            | $2013/01/$               |                      |
|                                                               |                |         |                |         |     |     |                                                                                                    | А      | 集金       | 末      |                            | $2013/01/$               |                      |
| 4 佐志 寸                                                        |                | s8/2/1  | 79             |         |     |     |                                                                                                    | А      | 集金<br>集金 | 末<br>末 |                            | $2013/01/$<br>$2013/01/$ |                      |
| 5 達 伝人                                                        |                | s7/1/31 | 81             |         |     |     |                                                                                                    | А<br>А | 集金       | 末      |                            | $2013/01/$               |                      |
| 6 名荷 貫                                                        |                |         |                |         |     |     |                                                                                                    | А      | 集金       | 末      |                            | $2013/01/$               |                      |
| 7 波 等不                                                        |                |         |                |         |     |     |                                                                                                    | А      | 集金       | 末      |                            | $2013/01/$               |                      |
| 8 麻実武                                                         |                |         |                |         |     |     |                                                                                                    | А      | 集金       | 末      |                            | $2013/01/$               |                      |
| 9 矢井 由                                                        |                |         |                |         |     |     |                                                                                                    | А      | 集金       | 末      |                            | $2013/01/$               |                      |
| 10 羅利 留                                                       |                |         |                |         |     |     |                                                                                                    | А      | 集金       | 末      |                            | $2013/01/$               |                      |
| 11 和井 植夫<br>12 江主 英二                                          |                |         |                |         |     |     |                                                                                                    | А      | 集金<br>集金 | 末<br>末 |                            | $2013/01/$<br>$2013/01/$ |                      |
| 13 養老グルー                                                      |                |         |                |         |     |     |                                                                                                    | А<br>А | 集金       | 末      |                            | $2013/01/$               |                      |
| 14 石川花子                                                       |                |         |                |         |     |     |                                                                                                    | A      | 集金       | 末      |                            | $2013/01/$               |                      |
|                                                               |                |         |                |         |     |     |                                                                                                    |        |          |        |                            |                          |                      |
|                                                               |                |         |                |         |     |     |                                                                                                    |        |          |        |                            |                          |                      |
|                                                               |                |         |                |         |     |     |                                                                                                    |        |          |        |                            |                          |                      |
|                                                               |                |         |                |         |     |     |                                                                                                    |        |          |        |                            |                          |                      |
|                                                               |                | 加替      |                | $m - K$ |     |     |                                                                                                    |        |          |        |                            |                          |                      |
|                                                               |                |         | 並替             |         |     |     |                                                                                                    |        |          |        |                            |                          |                      |
|                                                               |                |         | 日登録順           |         |     |     |                                                                                                    |        |          |        |                            |                          |                      |
|                                                               |                |         | F2:コード順        |         |     |     |                                                                                                    |        |          |        |                            |                          |                      |
|                                                               |                |         |                |         |     |     |                                                                                                    |        |          |        |                            |                          |                      |
|                                                               |                |         | F3:プガナ順        |         |     |     |                                                                                                    |        |          |        |                            |                          |                      |
|                                                               |                |         | F4:〒番号順        |         |     |     |                                                                                                    |        |          |        |                            |                          |                      |
|                                                               |                |         | F5:深牛日顺        |         |     |     |                                                                                                    |        |          |        |                            |                          |                      |
|                                                               |                |         |                |         |     |     |                                                                                                    |        |          |        |                            |                          |                      |
|                                                               |                |         | F6通过第コース順      |         |     |     |                                                                                                    |        |          |        |                            |                          |                      |
|                                                               |                |         | F7集金コース順       |         |     |     |                                                                                                    |        |          |        |                            |                          |                      |
|                                                               |                |         | FB招介者顺         |         |     |     |                                                                                                    |        |          |        |                            |                          |                      |
|                                                               |                |         |                |         |     |     |                                                                                                    |        |          |        |                            |                          |                      |
|                                                               |                |         | Shift+F1:初契約日順 |         |     |     |                                                                                                    |        |          |        |                            |                          |                      |
|                                                               |                |         | Shift+F2:解約日順  |         |     |     |                                                                                                    |        |          |        |                            |                          |                      |
| $\leftarrow$                                                  |                |         |                | F9開じる   |     |     |                                                                                                    |        |          |        |                            |                          |                      |
| F1出力                                                          | F3剂除 F4絞込 F5並替 |         |                |         |     |     |                                                                                                    |        |          |        | F625に追加 F7台帳 F8 再抽出 F9 閉じる |                          |                      |

F3: フリガナ順を押します( 見やすい一覧にするためですので コード順でもコース順でも構いません )

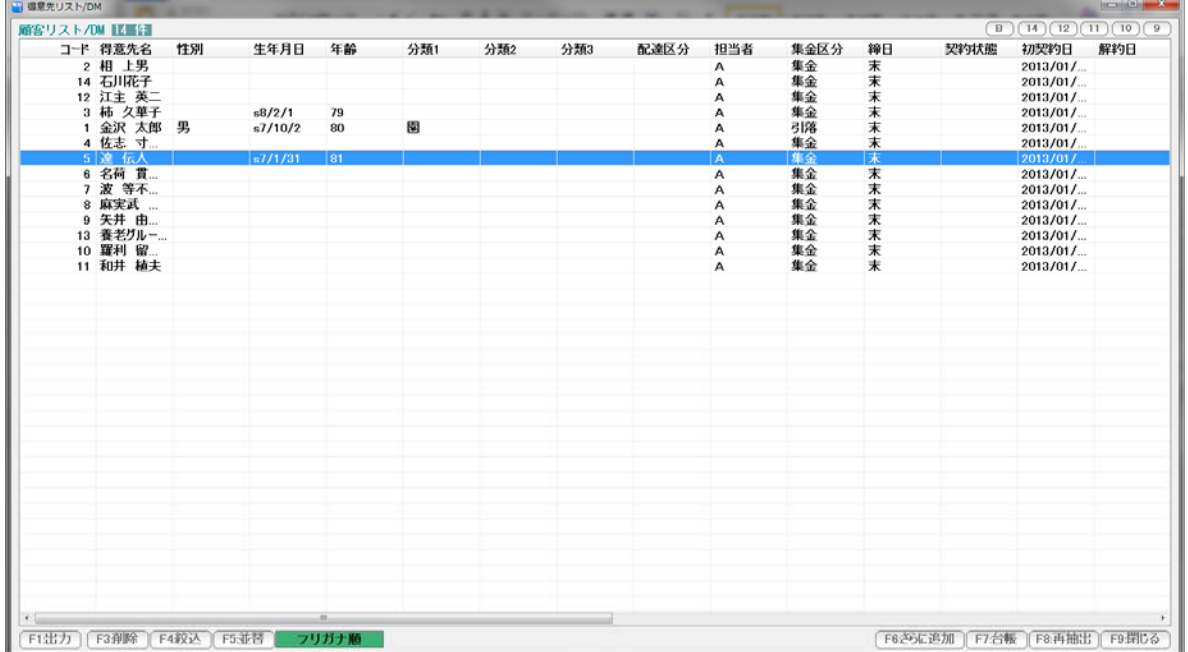

引落設定をする得意先をダブルクリックします。

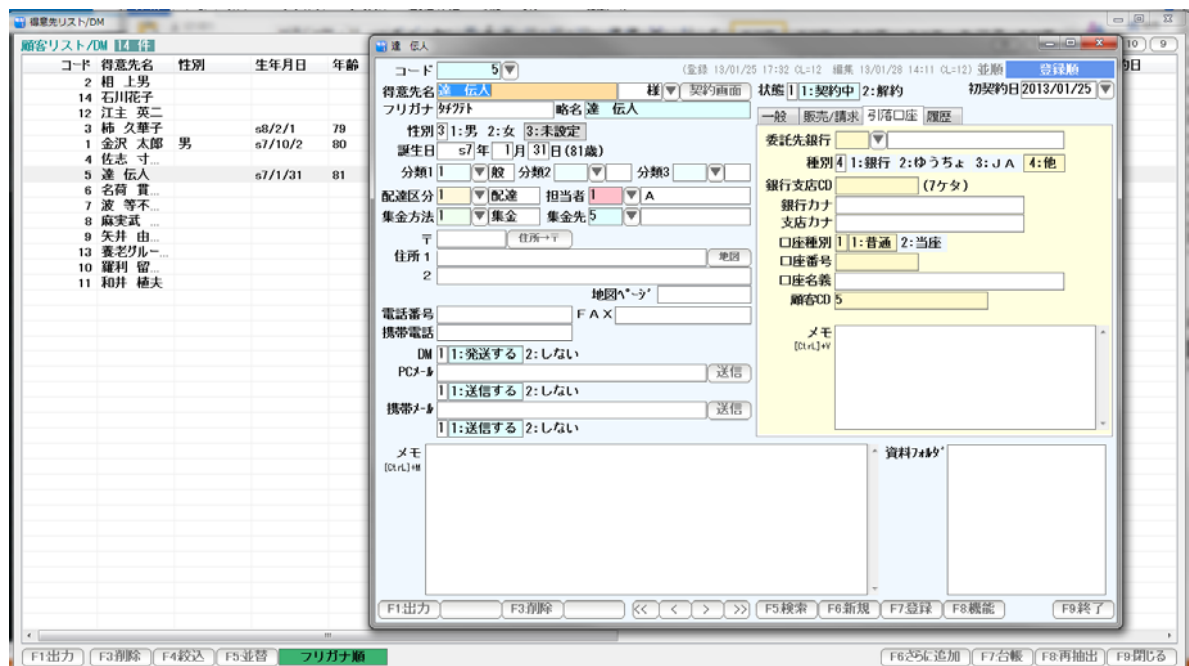

 得意先台帳が開くので、集金方法と引落口座を設定します。 設定したらF7:登録 → F9:終了で 台帳を閉じます。

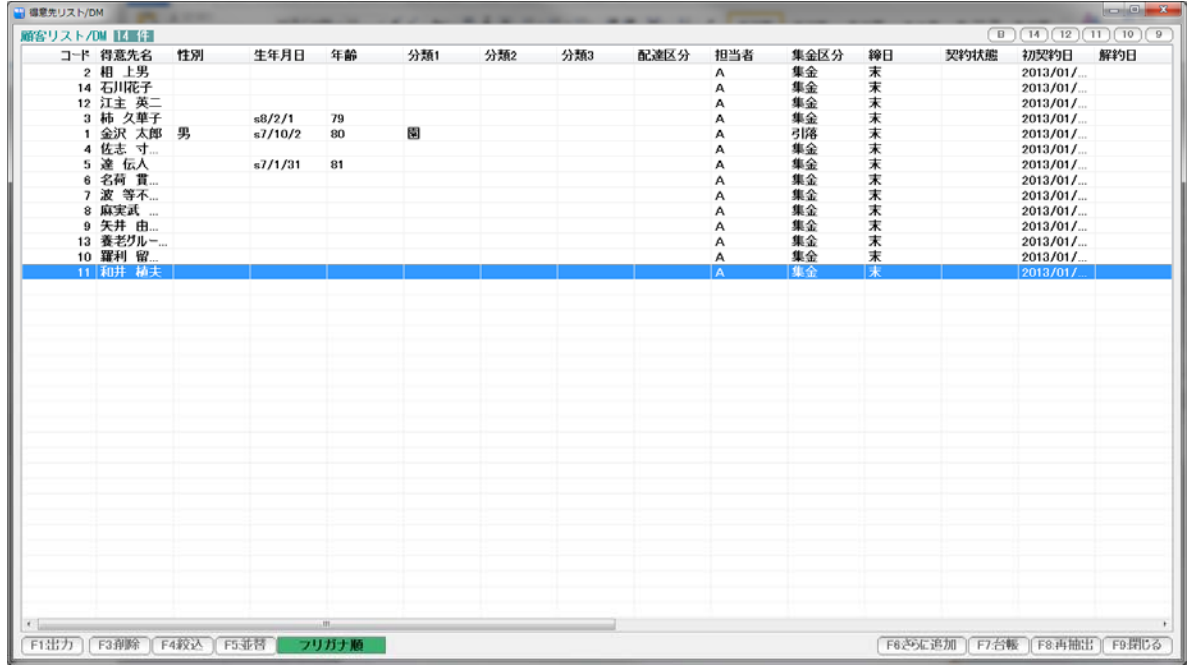

 次に設定する得意先をダブルクリックします。 得意先台帳が開きます・・・ 設定しF7:登録、F9:終了します。

くりかえすと、早くたくさんの設定ができます。

正しく設定できているかどうかは、次章の「集金区分一覧表」で確認します。

得意先の 集金区分 を 一覧表示します。

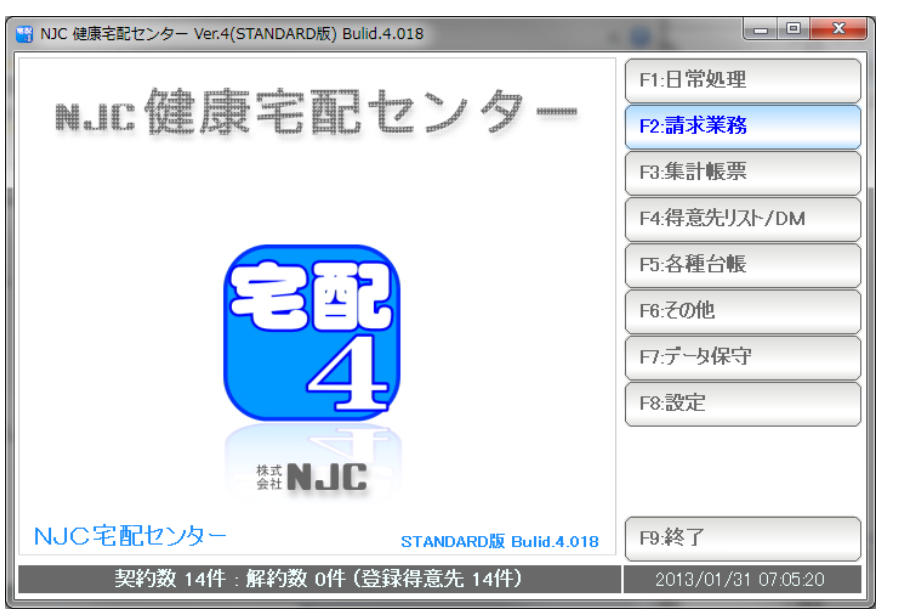

F2:請求業務を押します。

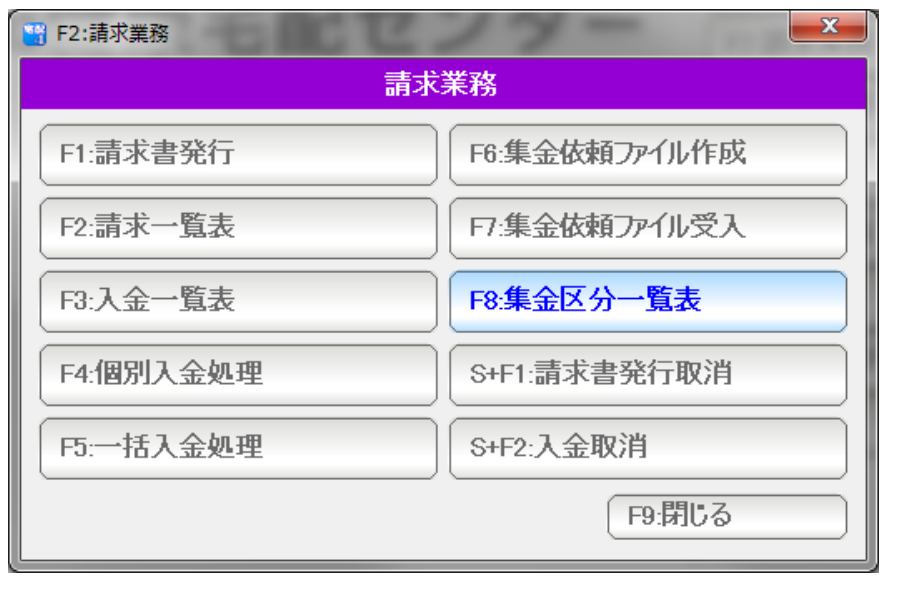

F8:集金区分一覧表を押します。

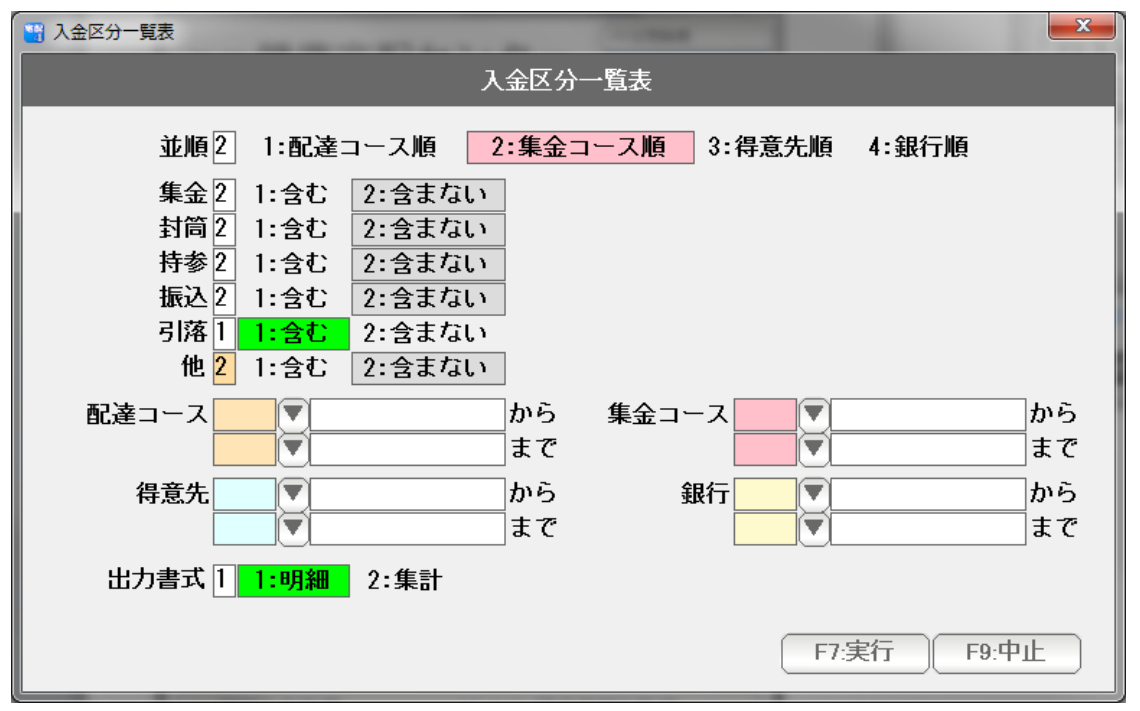

条件を設定し、( 引落の設定の確認には、引落だけ含むにすると確認しやすいです ) F7:実行を押します。

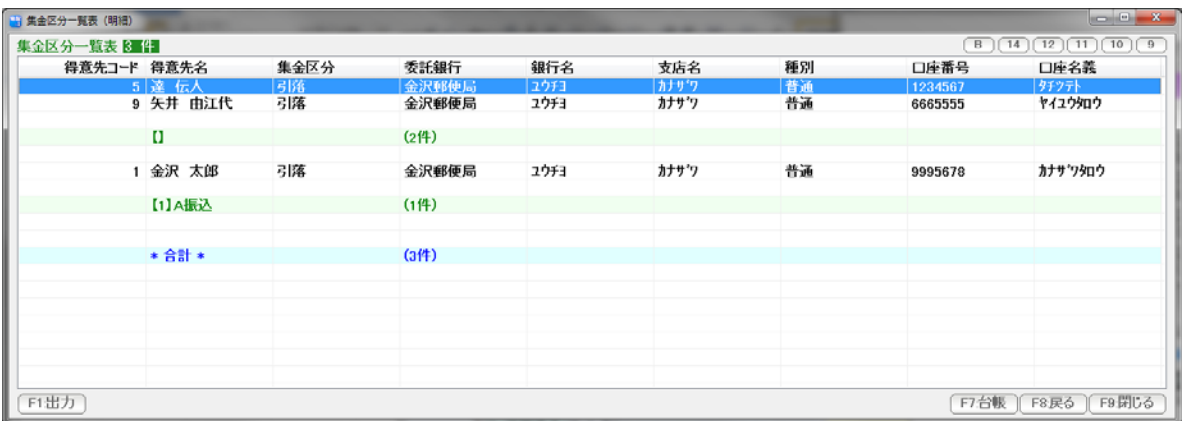

結果が表示されます。

 行をダブルクリックすると、得意先台帳が開きます。 修正などを行います。

※ポイント

 口座を登録したはずなのに表示されない場合は、 得意先台帳の「F7:登録」を忘れたか、集金方法=引落になってない場合が 多数です。ご確認ください。

F1:出力

F3:フロッピーディスクのフォーマット

銀行やゆうちょ等の金融機関に、提出する ファイル (FDデータ) を作成します。

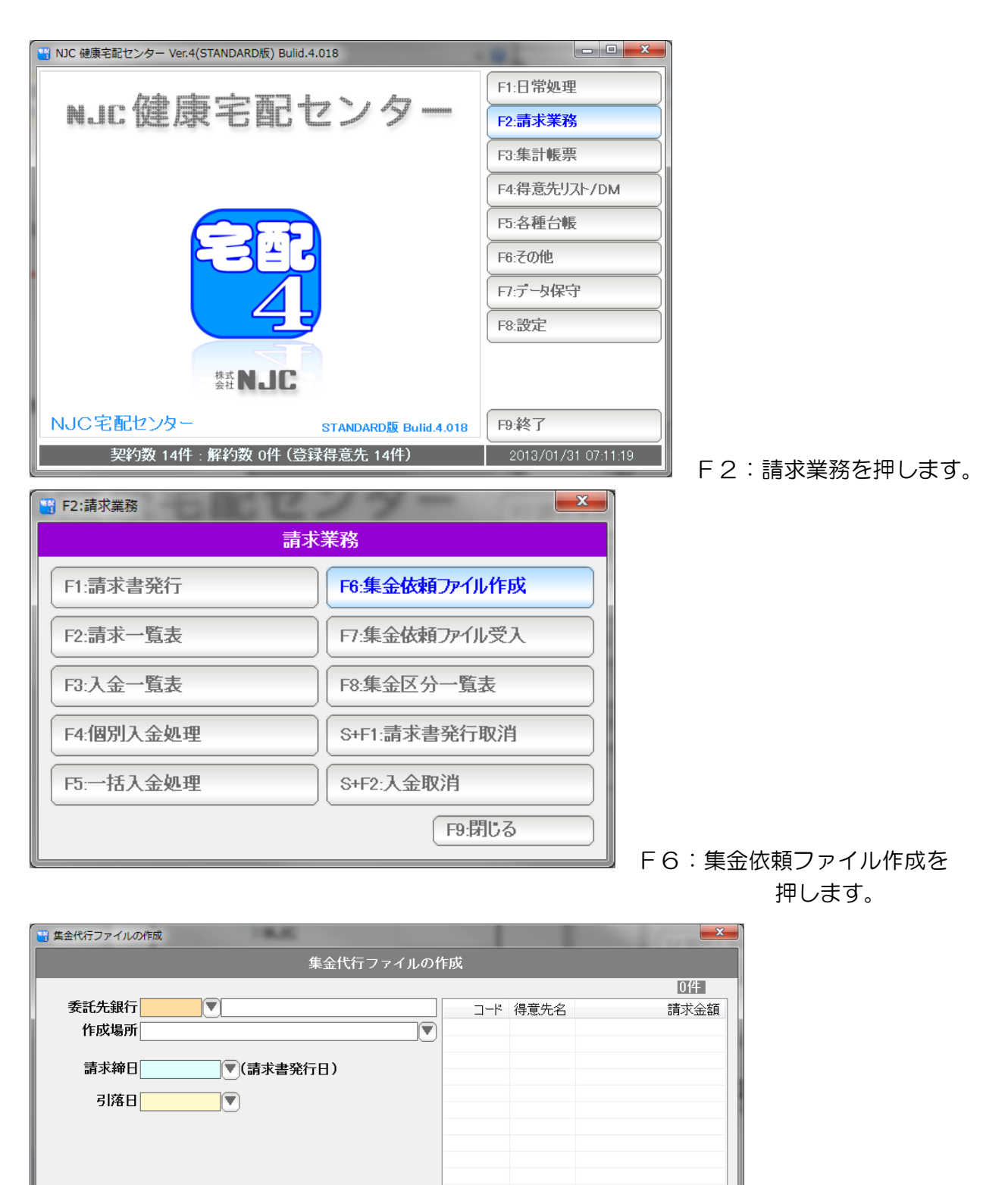

作成画面が表示されます。

**F7:作成** 

F9:中止

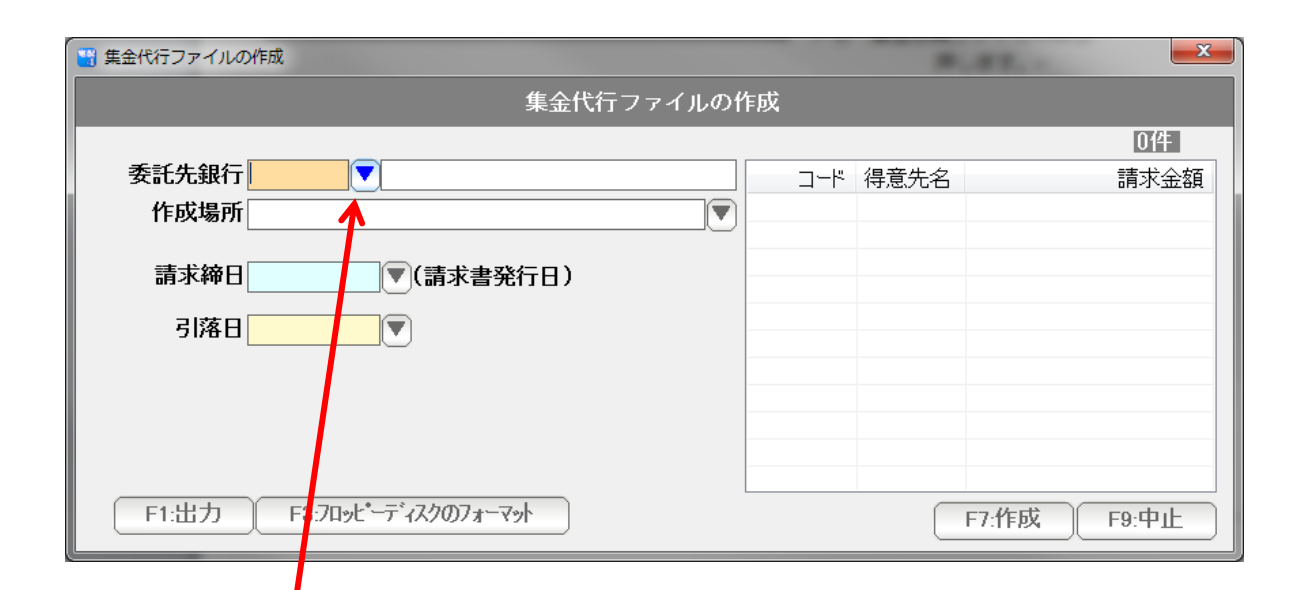

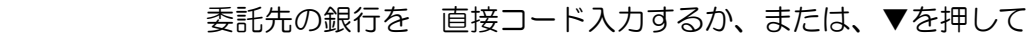

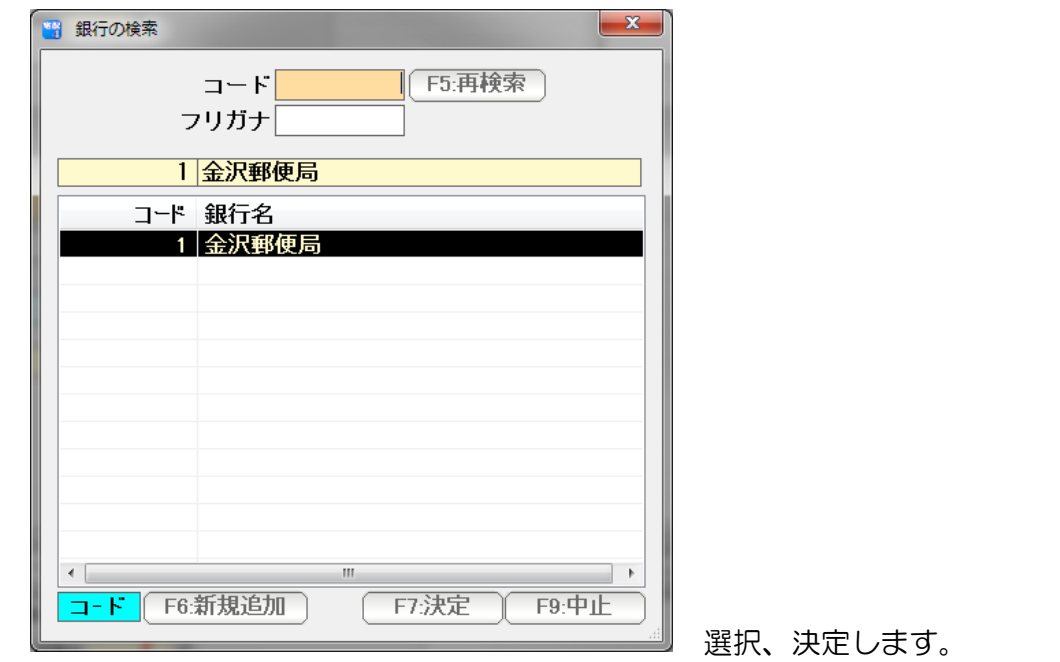

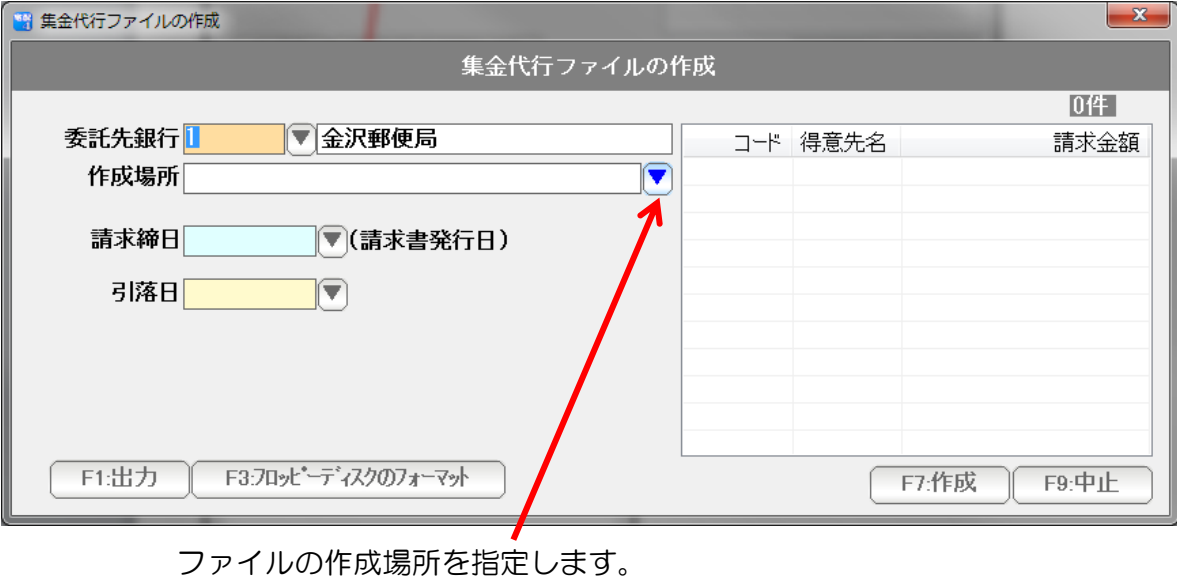

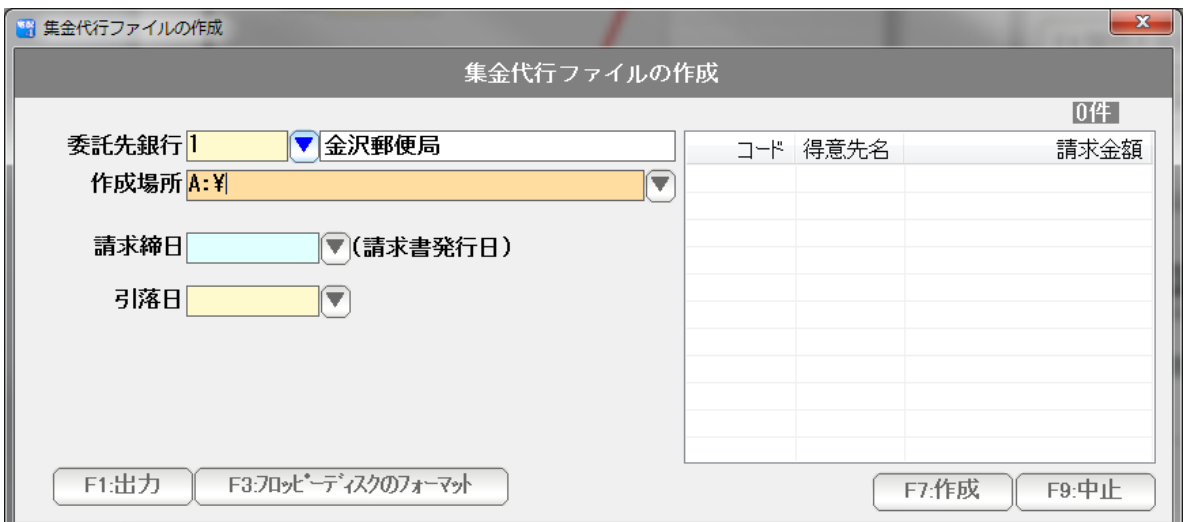

フロッピードライブに作成する時は(ほとんどの場合) A:¥ です。

 F3:フロッピーディスクのフォーマットを押すと、 フロッピーを初期化できます。

注意!! フォーマットを行うと全てのデータが消えます。 USBメモリを使う場合にはご注意ください。

 また、C:ドライブなど、ハードディスクは、絶対にフォーマットしないように してください。(Windows や データ、プログラムなど、パソコンが壊れてし まいます)。

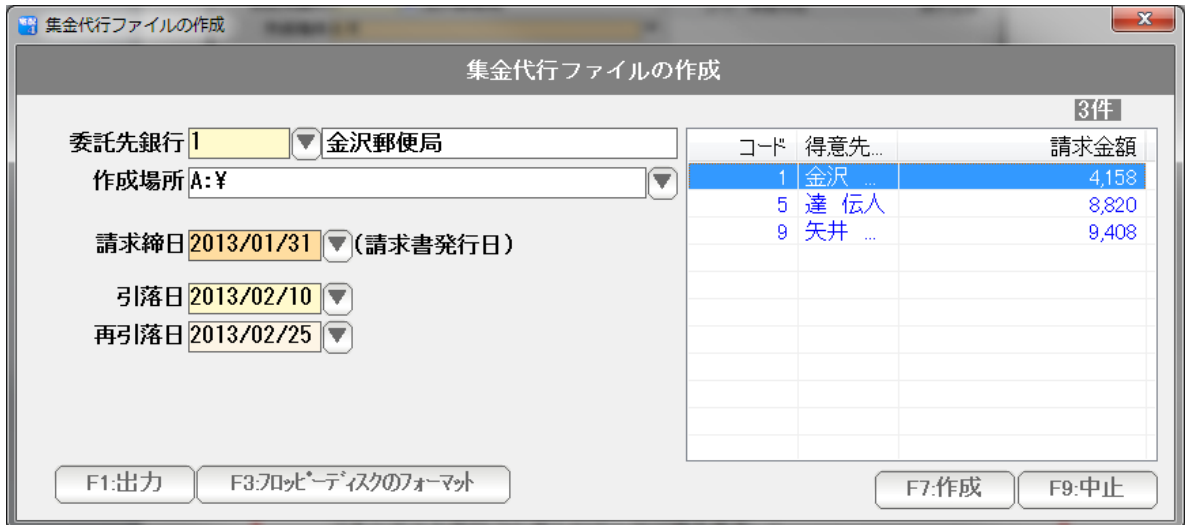

請求締日(請求書の発行日)を入力します。

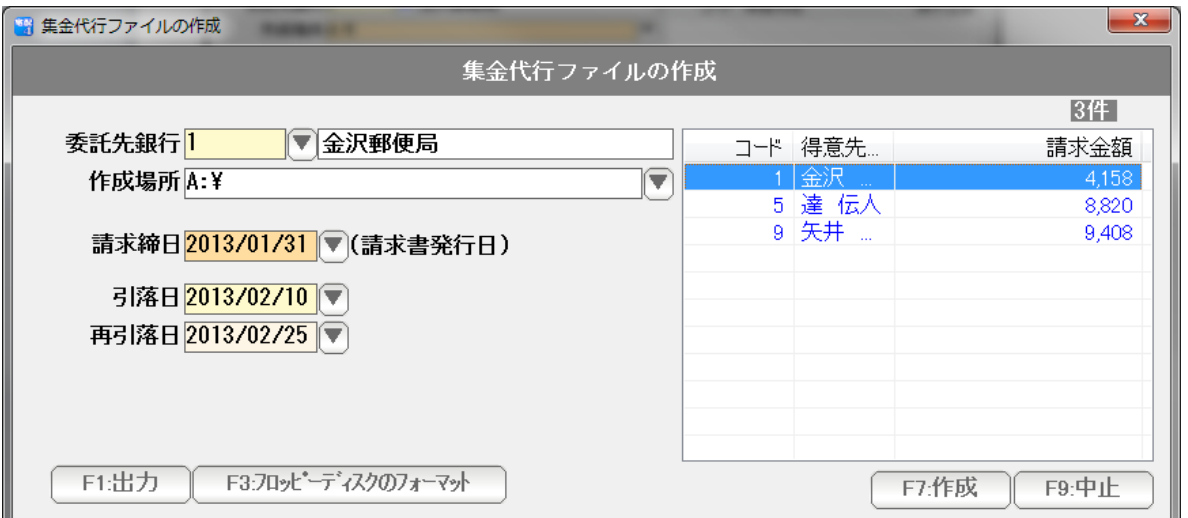

 右側に対象となる 得意先と金額の一覧が表示されます。 表示されない場合は、

- (1) 請求締日が間違っている ・・・・ 請求書発行した日を入力します。
- (2) 請求書を発行していない ・・・・ ファイルは請求書発行後に作成します。
- (3) 得意先の設定が間違っている ・・・ 正しく設定してください。

のいずれかですので、確認してください。

 銀行台帳の設定で、自動的に引落日が設定されます。 (ゆうちょの場合は、再引落日も設定されます。)

注意!!

 金融機関の休業日に日付が設定されると、エラーとなる場合があります。 自動的に挿入される日付は、必ず確認してください。 また、日付が休業日でもよいかどうかは、金融機関に確認してください。

 (例)上記例では、2013年2月10日は、日曜日です。 翌11日も祝日です。 引落日は、2013/02/12 になります。 修正します。

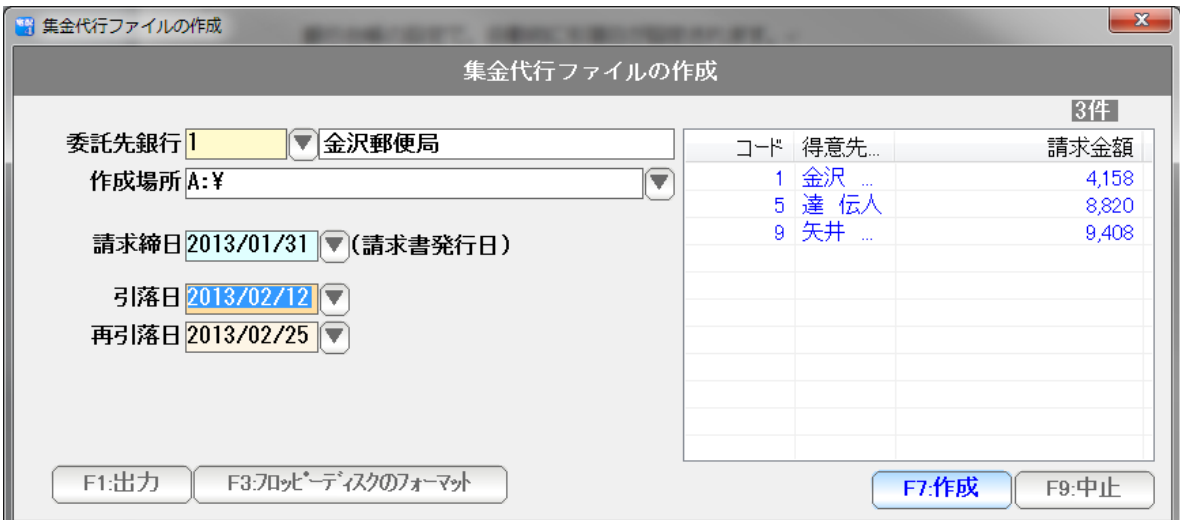

 設定できたら、F7:作成 を 押します。 ファイルが作成されます。

このファイルを、金融機関に提出してください。

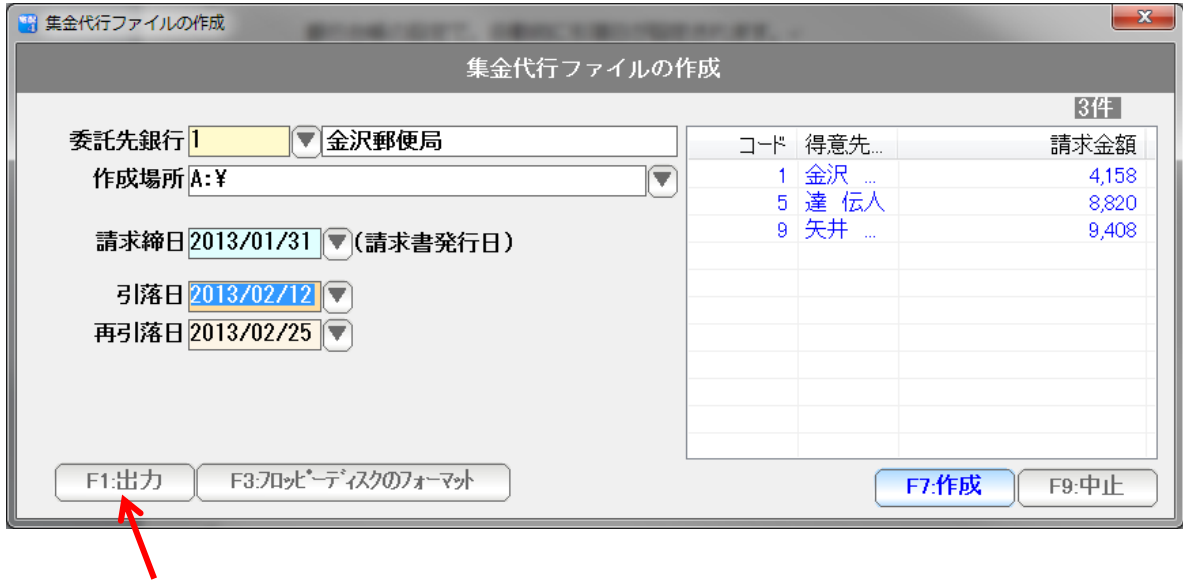

F1:出力を押すと

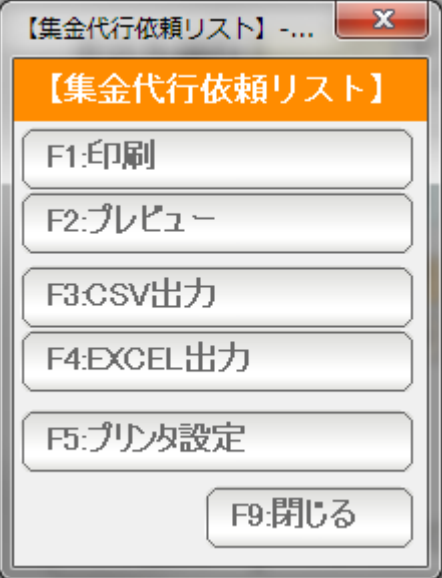

 作成されるファイルの内容を、印刷や EXCEL 出力が できます。

 引落の結果ファイル を 受入、 一括入金します。

(注意)

 一括入金処理で、「すべて」を指定していると、この受入で、二重入金になる ことになります。

受入を行う場合は、

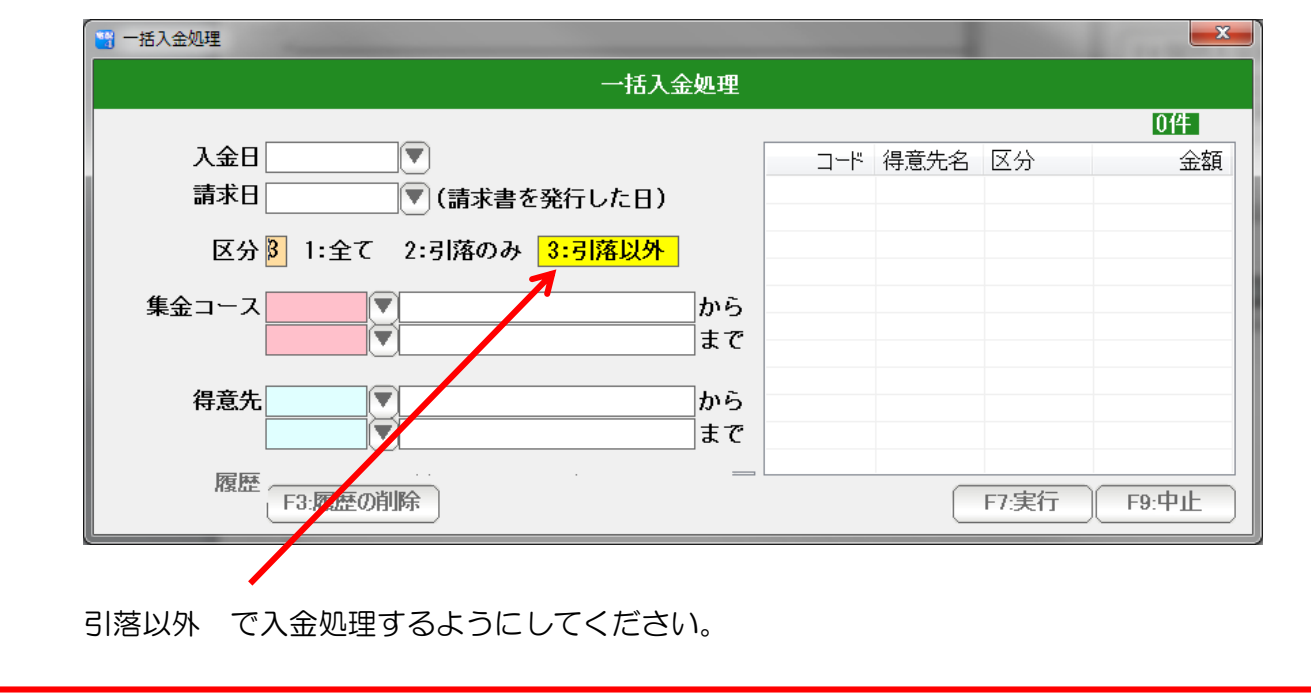

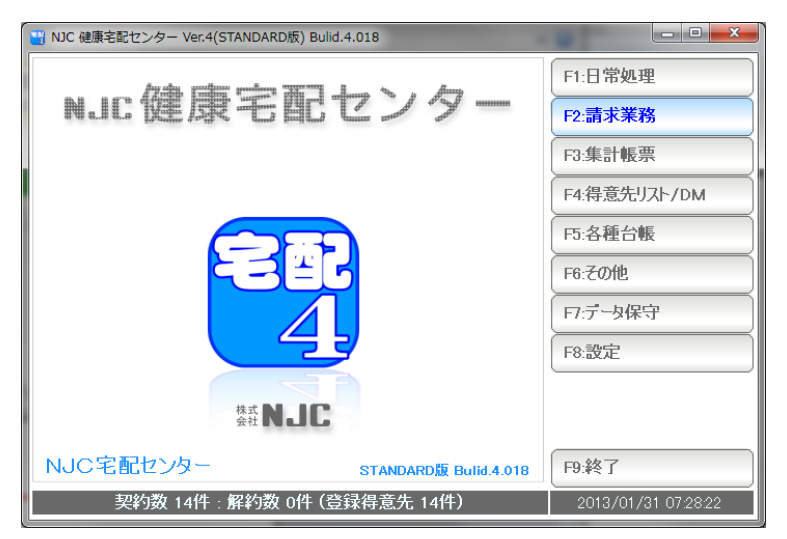

F2:請求業務を押します。

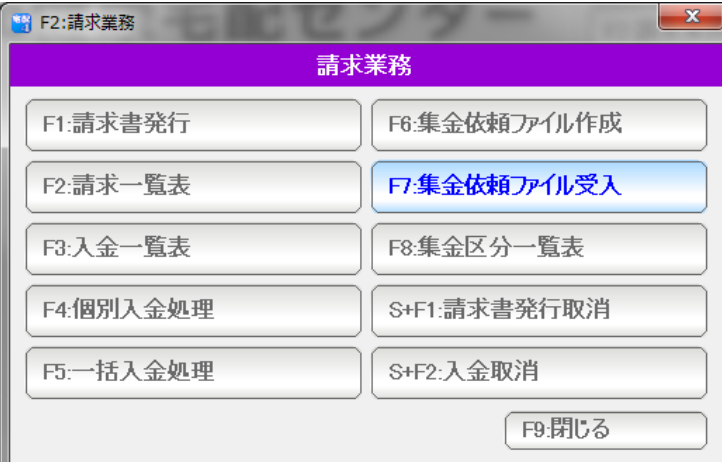

### F7:集金依頼ファイル受入を押します。

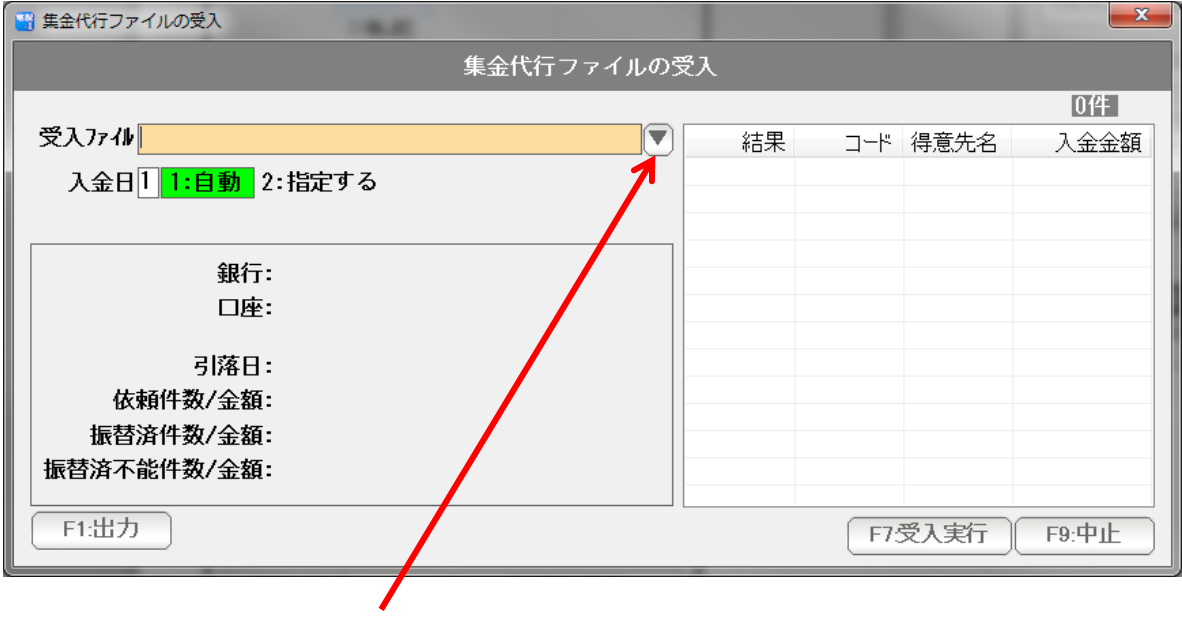

## ▼を押して・・・

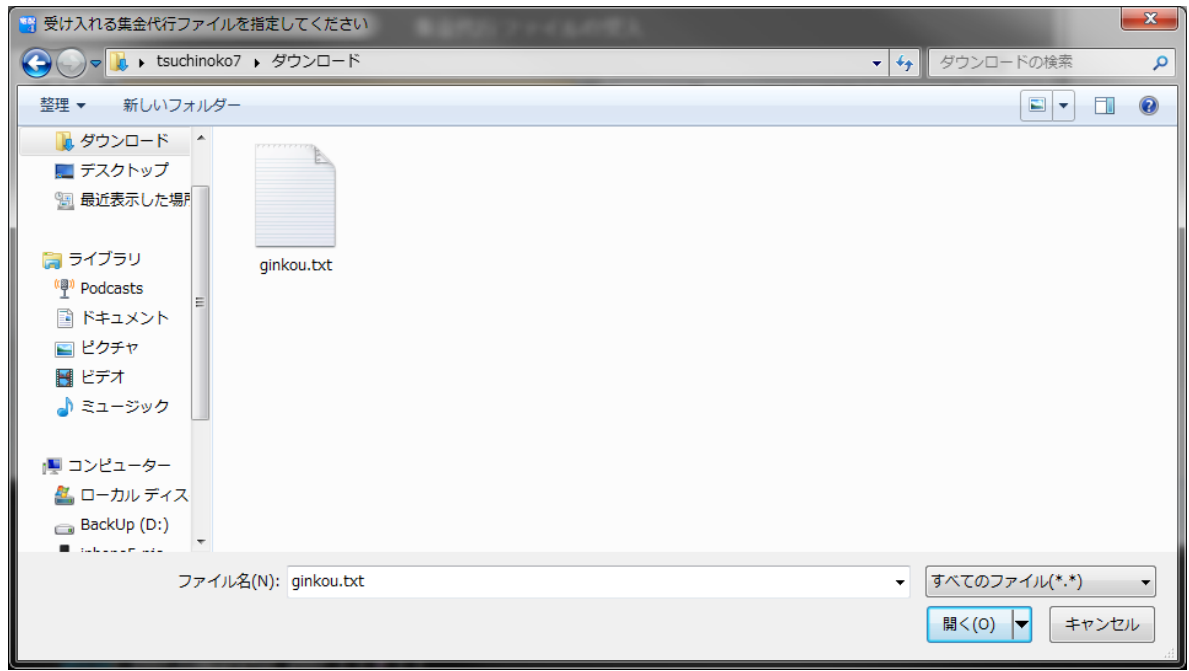

受け入れる ファイルを 選択、「開く」を押します。

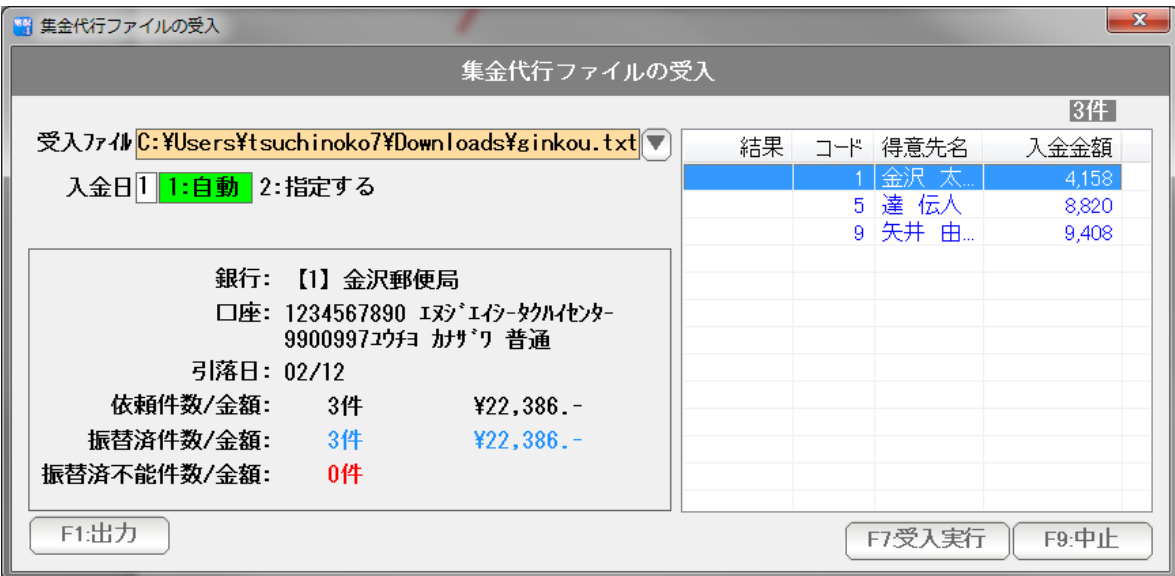

結果情報が表示されます。

 (この例の場合は、振替不能は0件です。 振替不能があった場合、右の一覧には、NGと表示されます )

「F7:受入実行」を押すと、結果が受入られて、入金処理が行われます。